# *User's Guide* **INA310EVM** 用户指南

# **JU TEXAS INSTRUMENTS**

#### 摘要

本用户指南介绍了 INA310EVM 的特性、操作和使用情况。该 EVM 用于评估 INA310x 的性能。本文档中的评估 板、评估模块和 EVM 等所有术语与 INA310EVM 具有相同的含义。本文档包括原理图、参考印刷电路板 (PCB) 布局和完整的物料清单 (BOM)。

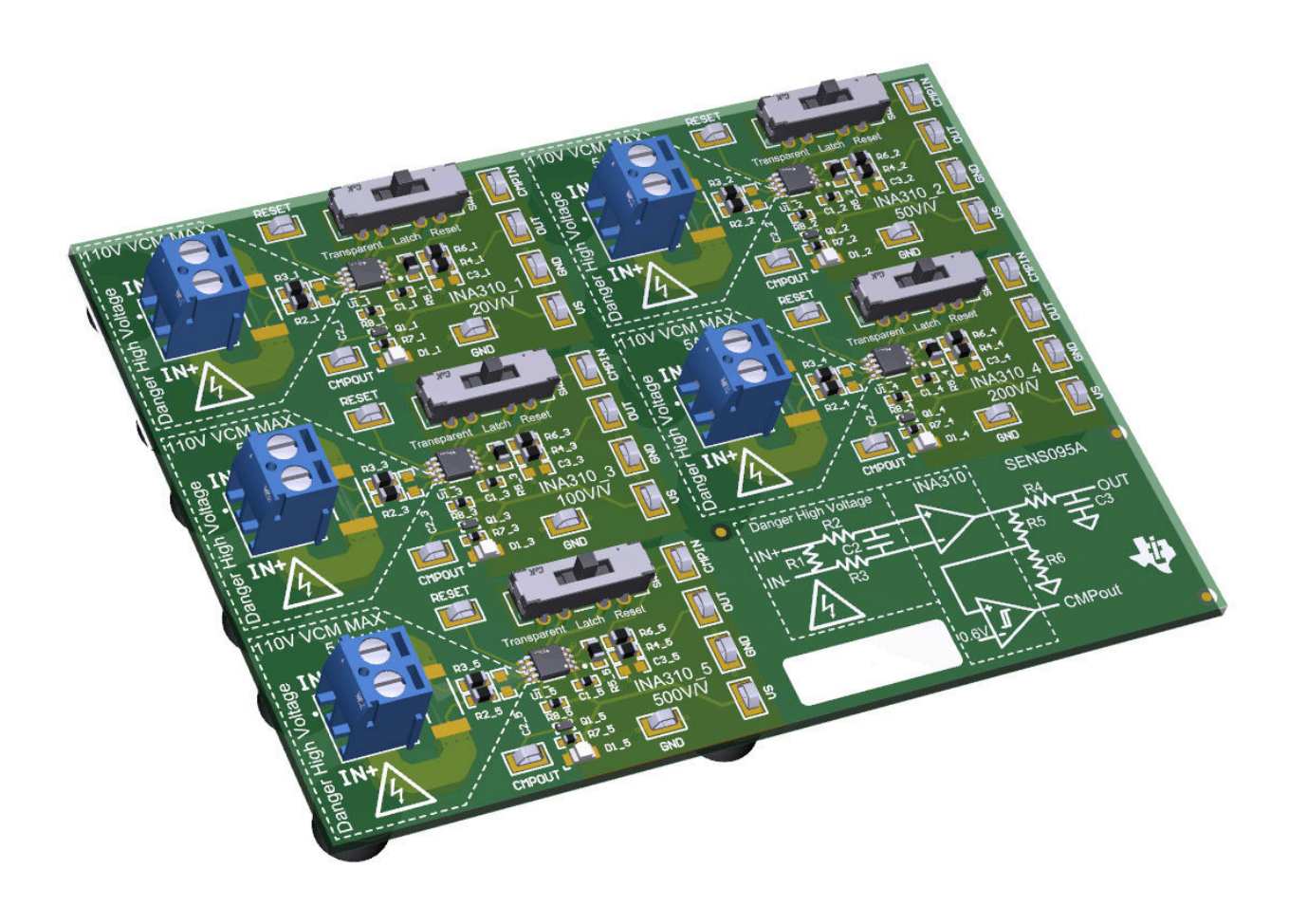

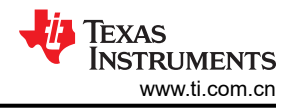

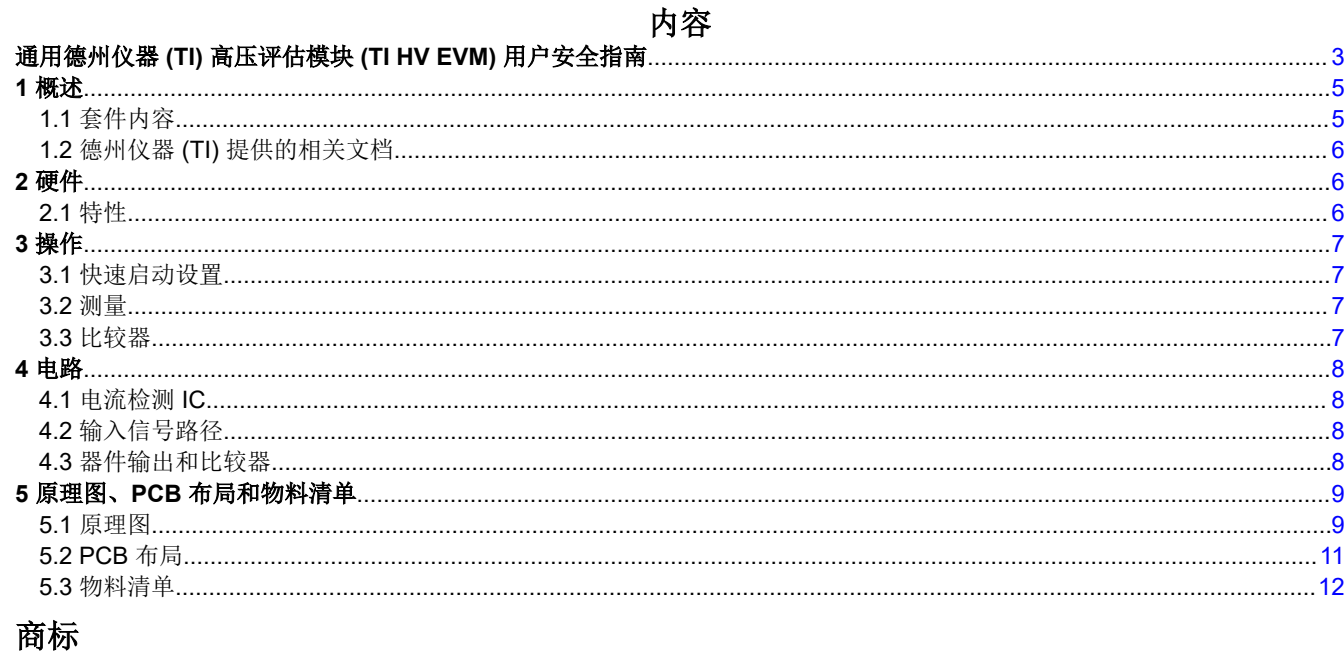

所有商标均为其各自所有者的财产。

# <span id="page-2-0"></span>通用德州仪器 **(TI)** 高压评估模块 **(TI HV EVM)** 用户安全指南

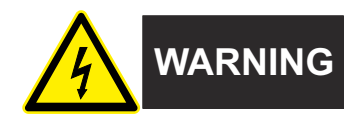

务必遵循 TI 的设置和应用说明,包括在建议的电气额定电压和功率限制范围内使用所有接口元件。务必采取电气 安全防护措施,这样有助于确保自身和周围人员的人身安全。如需了解更多信息,请联系 TI 的产品信息中心,网 址为 [http://ti.com/customer support](https://ticsc.service-now.com/csm/?_ticdt=MTU1NjU3NDA1M3wwMTYzNzM1MjRlMTgwMDk2ZGFlOTI2MDUxOGU4MDAwYTkwMDFhMGExMDA5MjA)。

## 保存所有警告和说明以供将来参考。

#### **WARNING**

务必遵循警告和说明,否则可能引发电击和灼伤危险,进而造成财产损失或人员伤亡。

TI HV EVM 一词是指通常以开放式框架、敞开式印刷电路板装配形式提供的电子器件。该器件严格用于开发实验 室环境,仅供了解开发和应用高压电路相关电气安全风险且接受过专门培训、具有专业知识背景的合格专业用户 使用。德州仪器 *(TI)* 严禁任何其他不合规的使用和*/*或应用。如果不满足合格要求,应立即停止进一步使用 HV EVM。

- 1. 工作区安全:
	- a. 保持工作区整洁有序。
	- b. 每次电路通电时,必须有合格的观察员在场监督。
	- c. TI HV EVM 及其接口电子元件通电区域必须设有有效的防护栏和标识,指示可能存在高压作业,以避免意 外接触。
	- d. 开发环境中使用的所有接口电路、电源、评估模块、仪器、仪表、示波器和其他相关装置如果超过 50Vrms/75VDC,则必须置于紧急断电 EPO 保护电源板内。
	- e. 使用稳定且不导电的工作台。
	- f. 使用充分绝缘的夹钳和导线来连接测量探针和仪器。尽量不要徒手进行测试。
- 2. 电气安全:
	- a. 作为预防措施,假设整个 EVM 可能具有完全可接触和有效的高电压始终是良好的工程实践。
	- b. 执行任何电气测量或其他诊断测量之前,需将 TI HV EVM 及其全部输入、输出和电气负载断电。再次确 认 TI HV EVM 已安全断电。
	- c. 确认 EVM 断电后,根据所需的电路配置、接线、测量设备连接和其他应用需求执行进一步操作,同时仍 假定 EVM 电路和测量仪器均带电。
	- d. EVM 准备就绪后,根据需要将 EVM 通电。

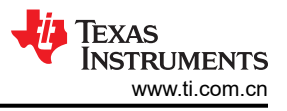

### **WARNING**

EVM 通电后,请勿触摸 EVM 或其电路,因为其可能存在高压,会造成电击危险。

3. 人身安全

a. 穿戴个人防护设备(例如乳胶手套或具有侧护板的安全眼镜)或者用带有互锁机构的透明塑料箱装好 **EVM**, 避免意外接触。

## 安全使用限制条件:

勿将 EVM 作为整体或部分生产单元使用。

## <span id="page-4-0"></span>**1** 概述

INA310x 是一款超精密电流检测放大器,可不依赖于具有集成式比较器的电源电压,在 -4V 至 110V 的宽共模范 围内测量分流电阻器上的压降。该器件在 20μV (最大值)的低失调电压、0.15% (最大值)的小增益误差和 160dB(典型值)的高直流 CMRR 等特性的综合作用下,可实现高精度电流测量。INA310x 具有 1.3MHz 的高信 号带宽,专为高压直流电流测量和快速过流保护等高速应用而设计。

INA310x 包含一个开漏比较器和提供 0.6V 阈值的内部基准。一个外部电阻分压器设定电流跳变点。比较器具有锁 存功能,可通过将 RESET 引脚接地(或悬空)进入透明状态。

INA310x 由 2.7V 至 20V 的单电源供电,电源电流为 1.6mA。INA310x 有五个增益选项:20V/V、50V/V、 100V/V、200V/V 和 500V/V。这些增益选项可以满足宽动态范围电流检测应用。

INA310x 的额定工作温度范围为 -40°C 至 +125°C,并且采用节省空间的 8 引脚 VSSOP 封装。

| 可订购 EVM    | 产品              | 增益      | 最大增益误差 | 最大失调电压      |
|------------|-----------------|---------|--------|-------------|
| INA310AEVM | <b>INA310A1</b> | 20 V/V  |        |             |
|            | <b>INA310A2</b> | 50 V/V  |        |             |
|            | <b>INA310A3</b> | 100 V/V | 0.15%  | $±20\mu V$  |
|            | <b>INA310A4</b> | 200 V/V |        |             |
|            | <b>INA310A5</b> | 500V/V  |        |             |
| INA310BEVM | <b>INA310B1</b> | 20 V/V  |        |             |
|            | <b>INA310B2</b> | 50 V/V  |        |             |
|            | <b>INA310B3</b> | 100 V/V | 0.5%   | $±150\mu V$ |
|            | <b>INA310B4</b> | 200 V/V |        |             |
|            | <b>INA310B5</b> | 500V/V  |        |             |

表 **1-1.** 器件概要

## **1.1** 套件内容

表 1-2 列出了 EVM 套件的内含物。如果缺少任何元件,请与德州仪器 (TI) [客户支持中心](https://ticsc.service-now.com/csm/?_ticdt=MTY4MTc1NDM4OXwyMTY2MDExMzV8R0ExLjIuNjgzMjA0OTUuMTY2Nzk0MTE1Ng)联系。

#### 表 **1-2.** 套件内容

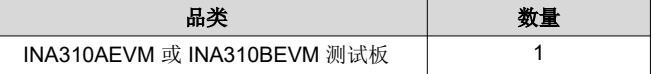

<span id="page-5-0"></span>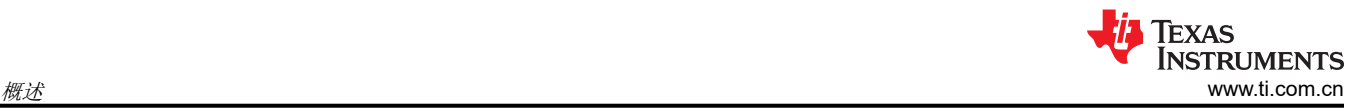

## **1.2** 德州仪器 **(TI)** 提供的相关文档

本用户指南可从 TI 网站获得,文献编号为 [SBOU284](https://www.ti.com/lit/pdf/SBOU284)。附加到文献编号的任何字母对应于撰写本文档时已有的最 新文档修订版。订购时,可通过文档标题或文献编号识别文档。表 1-3 列出了与 EVM 相关的文档。可以通过点击 表 1-3 中的链接来获取更多信息。器件名称链接至 [www.ti.com](https://www.ti.com/) 上的产品网络文件夹。文献编号链接到 PDF 文 档。

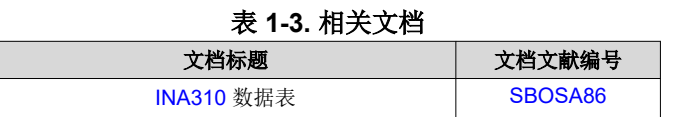

# **2** 硬件

该 EVM 旨在对 INA310x 的基本功能进行评估。此布局并不用作目标电路的模型, 也不作为针对电磁兼容性 (EMC) 测试的布局。该 EVM 包含一个印刷电路板 (PCB),其中具有多个可选的 PCB 拆分模块,可用于表 [1-1](#page-4-0) 中 列出的五个增益选项(1 至 5)中的每一个。每个 PCB 拆分模块都有一个 INA310xn 器件(其中 x 为版本 A 或 B,而 n 为 1、2、3、4 或 5)、用于外部硬件连接的测试点和插座以及用于焊接可选电路的焊盘。该 EVM 支持 通过 PCB 进行高达 5A 的电流测量。

## **2.1** 特性

- 通过提供的器件板评估所有增益选项
- 通过测试点轻松连接设备引脚
- 借助焊盘和插座,在输入引脚和输出引脚处实现可选的滤波
- 提供多个输入信号选项,包括焊接分流电阻器 (2512) 和安全测量高达 5A 的电流的方法

# <span id="page-6-0"></span>**3** 操作

## **3.1** 快速启动设置

以下说明介绍了如何设置和使用 EVM。对于这些说明, 当引用器件标识符时, 器件版本 (A 或 B ) 和增益选项 (1、2、3、4 或 5)将被忽略。例如,R1\_A3 将简称为 R1。

- 1. 选择所需的增益选项面板型号。
- 2. 将外部直流电源电压 (2.7V 至 20V ) 连接到一个 VS 测试点,然后将该电源的接地基准连接到同一面板上的 GND 测试点。
- 3. 按照*测量* 中的说明,通过将信号引线连接到 EVM 上的端子 J1 的相应引脚,向 IN+ 和 IN 节点提供差分输 入电压信号。

## **3.2** 测量

该 EVM 可以与板载或外部分流电阻器搭配使用。要使用板载分流电阻器,请将 2512 表面贴装技术 (SMT) 分流电 阻器焊接在 R1 的焊盘上,并通过 J1 将其与外部系统和负载电流串联起来。外部分流电阻器可以直接连接到 J1 的端子上。

## **3.2.1** 详细设置

若要配置测量评估,请按以下步骤操作:

- 1. 通过以下方式连接分流电阻器:
	- a. 将 2512 电阻器焊接在连接 IN+ 和 IN- 输入的 R1 焊盘上。
	- b. 在 J1 的 IN+ 和 IN– 端子之间连接一个外部分流器。
- 2. 在断电时,将 IN+ 和 IN- 端子与负载串联。
	- a. 测量 5A 以上的电流时,确保高电流路径不会穿过 EVM (包括端子块 J1)。
	- b. 将 5 A 或更小电流与板载或外部分流器搭配使用时,电流路径可以穿过 EVM。

#### **WARNING**

测量电流时,首先确保设备(分流电阻器、导线、连接器等)可以承受相应的电流和功耗。其 次,确保流经 J1 的电流不超过 5 A。否则,会导致 EVM 损坏或人身伤害。

请勿触摸高压端子。

EVM 可能变热。

- 3. 打开系统电源并在 OUT 测试点测量输出电压
	- a. Vout 等于器件增益乘以直接在器件输入引脚上测得的差分电压

## **3.3** 比较器

INA310 包含一个开漏高电平有效比较器和提供 0.6V 阈值的内部基准。一个外部电阻分压器设定电流跳变点,当 CMPin 引脚上预设的电压大于 0.6V 时,比较器输出将置为高电平。开关 SW1 可用于将比较器置于锁存或透明模 式。当处于锁存模式时,可以将 SW1 移动至复位位置以清除警报。然后,该开关将自动返回到锁存位置。当达到 比较器阈值时,LED D1 将点亮。

<span id="page-7-0"></span>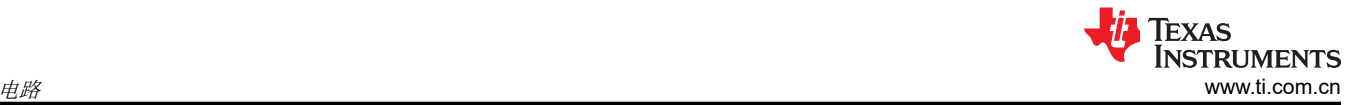

## **4** 电路

本部分总结了 EVM 子系统及其元件。对于这些说明, 当引用器件标识符时, 器件版本 (A 或 B ) 和增益选项 (1、2、3、4 或 5)将被忽略。例如,R1\_A3 将简称为 R1。

### **4.1** 电流检测 **IC**

本部分介绍了主要的 INA 器件和配套元件。

U1 是 INA310x 电流检测器件(任何增益或型号)。C1 是一个旁路电容器,放置在传感器附近,有助于降低电源 噪声并在需要时快速为器件提供电流。

非输入器件引脚可直接通过测试点 TP1 - TP7 进行监测。请注意, 为方便起见, GND 上还有一个额外的测试 点。输入引脚可通过端子 J1 进行监测,也可通过探测 C2 的焊盘进行监测。

### **4.2** 输入信号路径

本部分介绍了输入信号路径的电路。

J1 用于连接 IN+ 和 IN–。

R1 可用于外形尺寸为 2512 的可选板载分流电阻。分流器也可以置于 J1 的 IN+ 和 IN- 端子上。如有需要,可直 接在测量测试中施加差分电压。

C2、R2 和 R3 组合成一个可选的输入滤波器。R2 和 R3 默认装配了 0Ω 电阻。使用输入滤波时,要考虑器件的 输入偏置电流。有关输入滤波的更多信息,请参阅数据表。

#### **4.3** 器件输出和比较器

本部分介绍了器件输出和比较器周围的电路。

R4 和 C3 用于可选输出滤波器。默认情况下,C3 未安装,并且 R4 是一个 0Ω 电阻器。

R5 和 R6 用作分压器来设定 CMPin 上的阈值。默认情况下,这些电阻器设置为 R5 = 10.2kΩ 和 R6 = 3.4kΩ, 以便 CMPin 上的电压是 OUT 电压的 1/4,从而导致比较器在输出电压为 2.4V 时跳闸。

R8 是高电平有效比较器警报引脚 CMPout 的上拉电阻器。LED D1 和限流电阻器 R7 与 N 沟道 MOSFET Q1 搭 配使用,以指示何时触发 ALERT 引脚。

开关 SW1 用于将比较器置于锁存或透明模式。当处于锁存模式时,可以将 SW1 移动至复位位置以清除警报。然 后,该开关将自动返回到锁存位置。

## <span id="page-8-0"></span>**5** 原理图、**PCB** 布局和物料清单

## 备注

电路板布局未按比例显示。这些图旨在显示电路板的布局。而不用于制造 EVM PCB。

#### **5.1** 原理图

图 5-1 和图 [5-2](#page-9-0) 显示了 EVM 的原理图。图 5-1 显示了 INA310AEM 上的 A1 子板电路。这里仅显示了 A1 版本的 原理图,因为所有型号都使用相同的原理图。对于不同型号和增益版本,原理图之间的唯一区别是 U1 会发生变化 以匹配器件,并且附加到以下每个元件的"\_1"会发生变化,以匹配器件的增益编号。图 [5-2](#page-9-0) 显示了原理图中不 会在每个子板上重复的硬件部分。

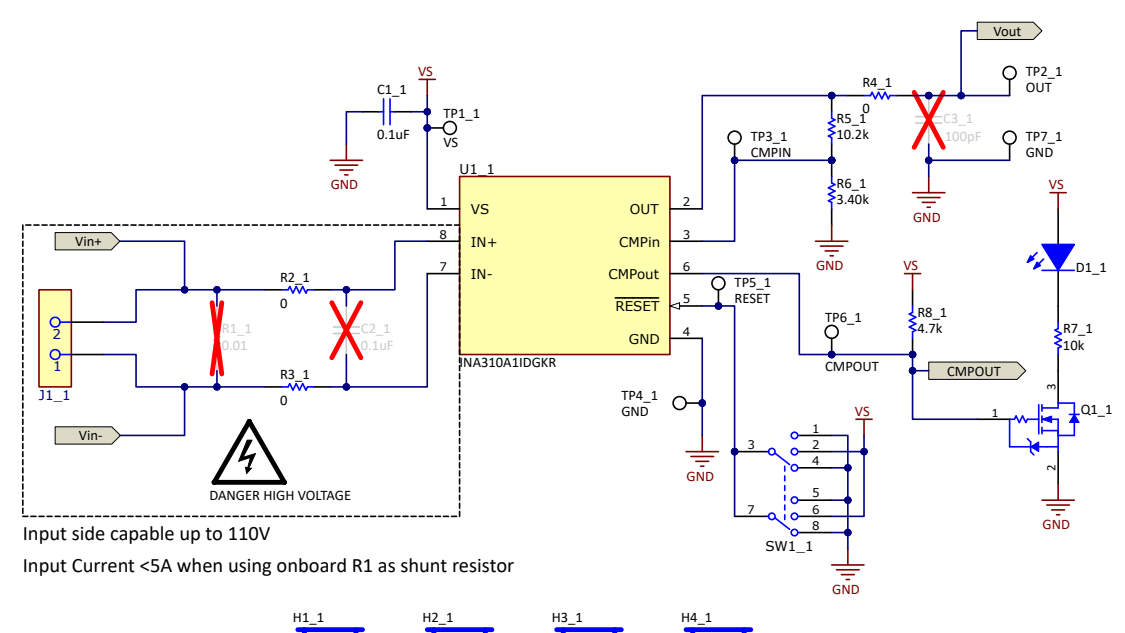

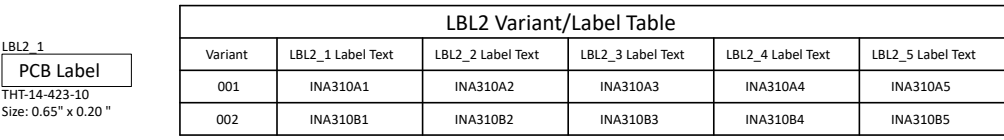

图 **5-1. INA310** 原理图

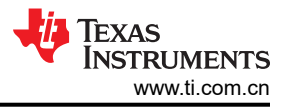

<span id="page-9-0"></span>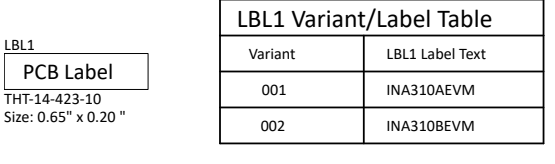

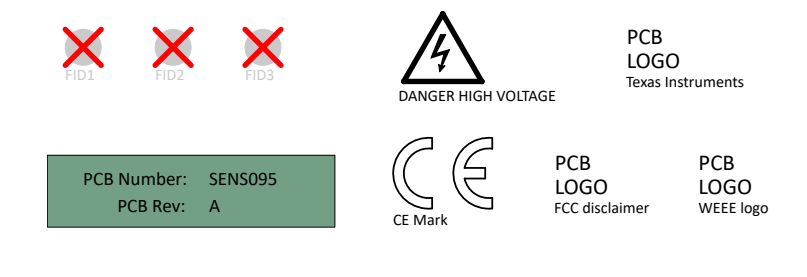

Assembly Note These assemblies are ESD sensive, ESD precauons shall be observed. ZZ2

ZZ3<br><mark>\_\_\_Assembly Note</mark>

These assemblies must be clean and free from flux and all contaminants. Use of no clean flux is not acceptable.

ZZ4<br><mark>| Assembly Note</mark> These assemblies must comply with workmanship standards IPC-A-610 Class 2, unless otherwise specified.

图 **5-2. INA310** 硬件原理图

<span id="page-10-0"></span>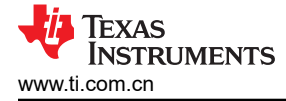

# **5.2 PCB** 布局

图 5-3 至图 5-6 显示了 EVM 的各 PCB 层。

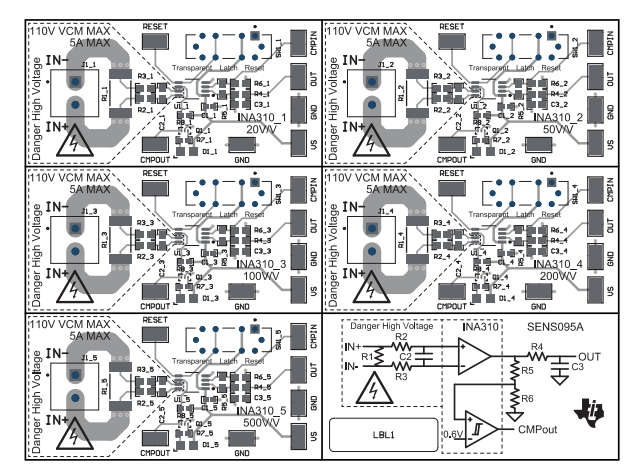

图 5-3. SENS095 顶视图 The Second Second Business 图 5-4. SENS095 顶层

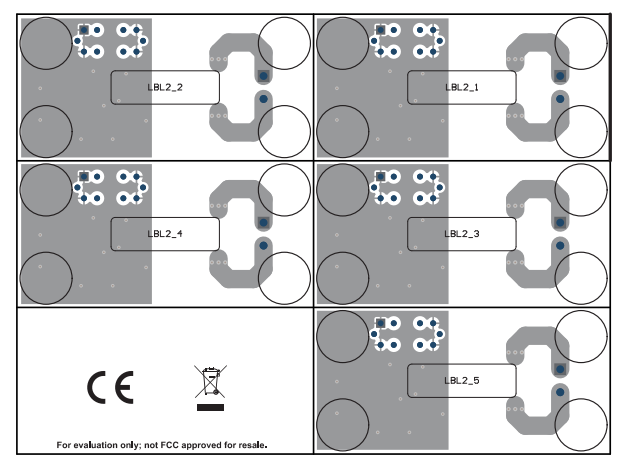

图 **5-5. SENS095** 底视图 图 **5-6. SENS095** 底层

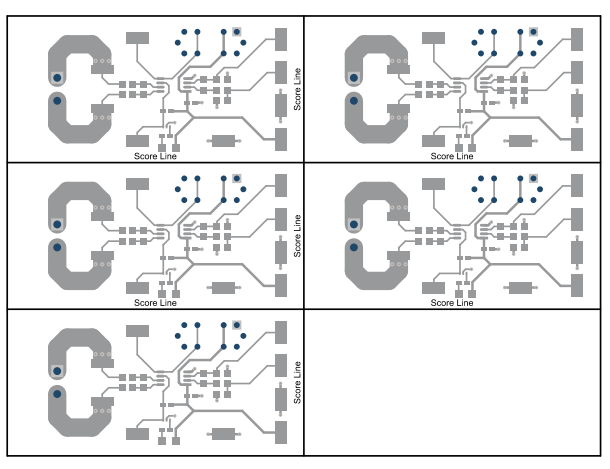

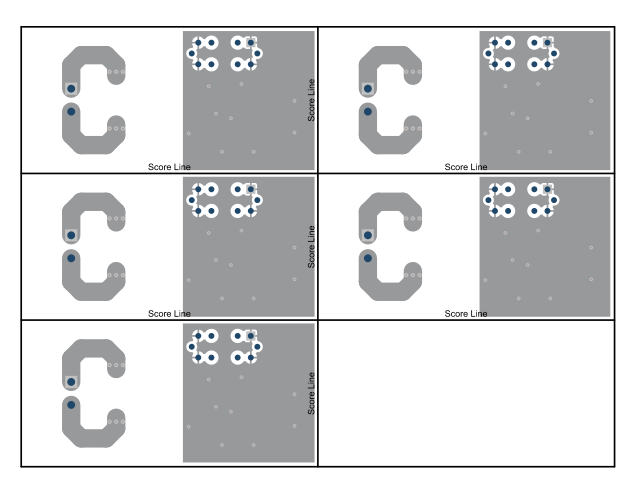

<span id="page-11-0"></span>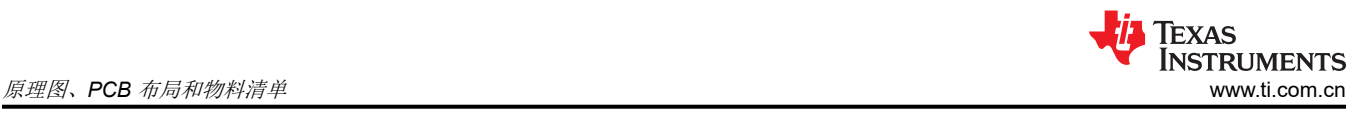

## **5.3** 物料清单

本部分展示 SENS095 的物料清单。

表 5-1 提供了 EVM 的器件清单。

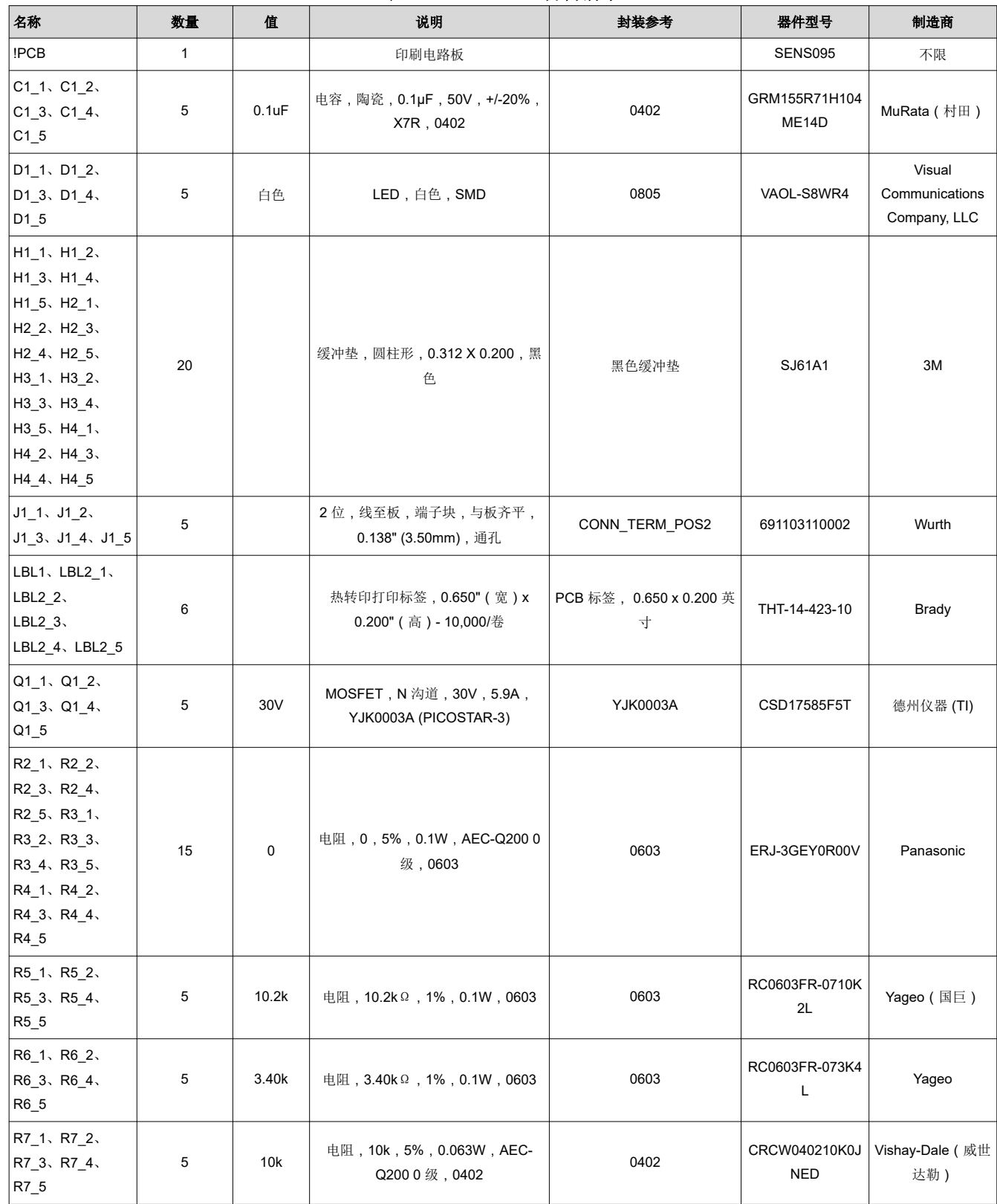

表 **5-1. SENS095** 物料清单

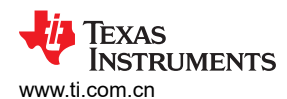

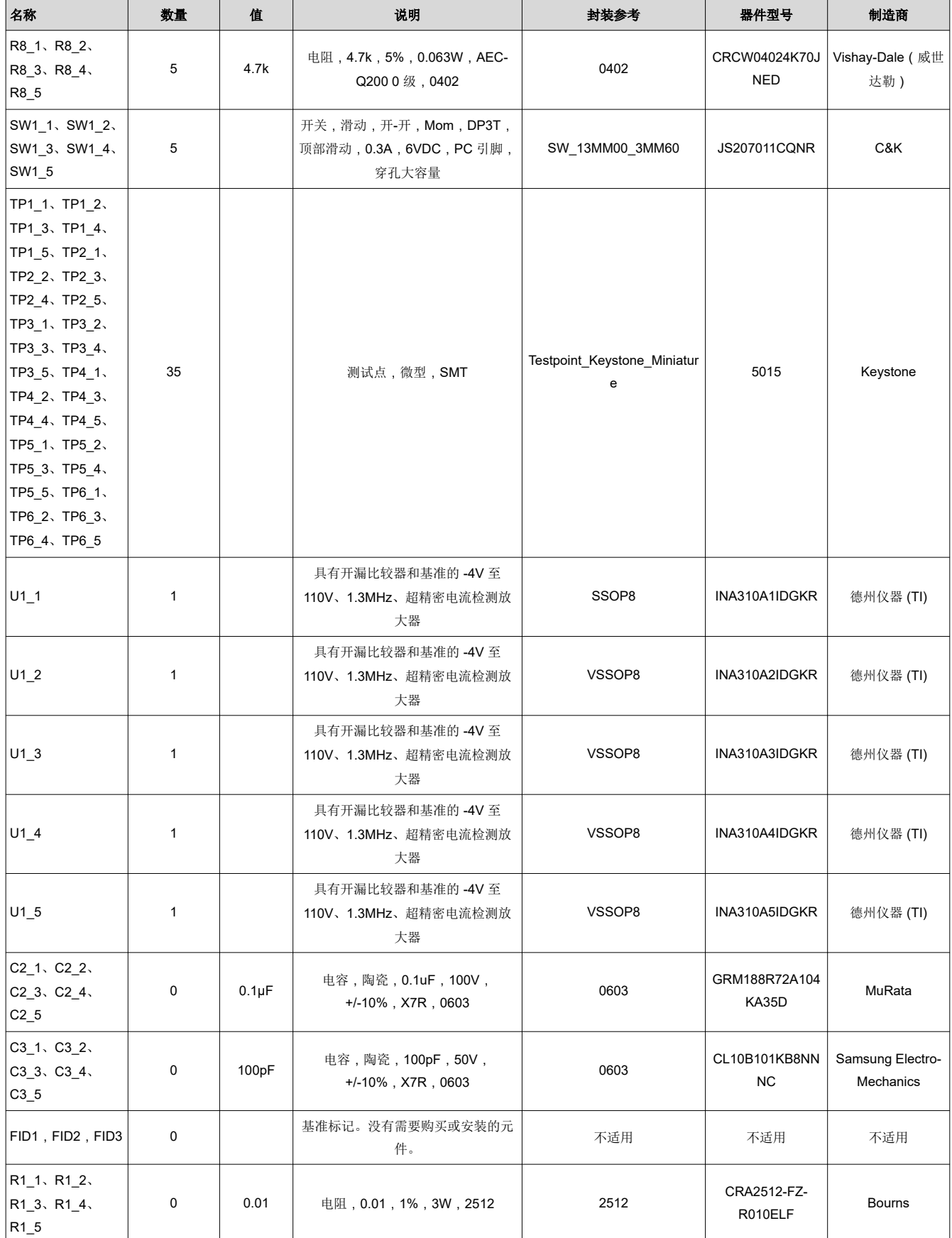

表 **5-1. SENS095** 物料清单 **(continued)**

#### 重要声明和免责声明

TI"按原样"提供技术和可靠性数据(包括数据表)、设计资源(包括参考设计)、应用或其他设计建议、网络工具、安全信息和其他资源, 不保证没有瑕疵且不做出任何明示或暗示的担保,包括但不限于对适销性、某特定用途方面的适用性或不侵犯任何第三方知识产权的暗示担 保。

这些资源可供使用 TI 产品进行设计的熟练开发人员使用。您将自行承担以下全部责任:(1) 针对您的应用选择合适的 TI 产品,(2) 设计、验 证并测试您的应用,(3) 确保您的应用满足相应标准以及任何其他功能安全、信息安全、监管或其他要求。

这些资源如有变更,恕不另行通知。TI 授权您仅可将这些资源用于研发本资源所述的 TI 产品的应用。严禁对这些资源进行其他复制或展示。 您无权使用任何其他 TI 知识产权或任何第三方知识产权。您应全额赔偿因在这些资源的使用中对 TI 及其代表造成的任何索赔、损害、成 本、损失和债务,TI 对此概不负责。

TI 提供的产品受 TI [的销售条款或](https://www.ti.com.cn/zh-cn/legal/terms-conditions/terms-of-sale.html) [ti.com](https://www.ti.com) 上其他适用条款/TI 产品随附的其他适用条款的约束。TI 提供这些资源并不会扩展或以其他方式更改 TI 针对 TI 产品发布的适用的担保或担保免责声明。

TI 反对并拒绝您可能提出的任何其他或不同的条款。

邮寄地址:Texas Instruments, Post Office Box 655303, Dallas, Texas 75265 Copyright © 2023,德州仪器 (TI) 公司